# **Geogebra Workbook**

Thank you unquestionably much for downloading **Geogebra Workbook**.Maybe you have knowledge that, people have see numerous period for their favorite books once this Geogebra Workbook, but end happening in harmful downloads.

Rather than enjoying a fine PDF following a mug of coffee in the afternoon, instead they juggled as soon as some harmful virus inside their computer. **Geogebra Workbook** is easily reached in our digital library an online entrance to it is set as public for that reason you can download it instantly. Our digital library saves in combination countries, allowing you to get the most less latency epoch to download any of our books taking into account this one. Merely said, the Geogebra Workbook is universally compatible following any devices to read.

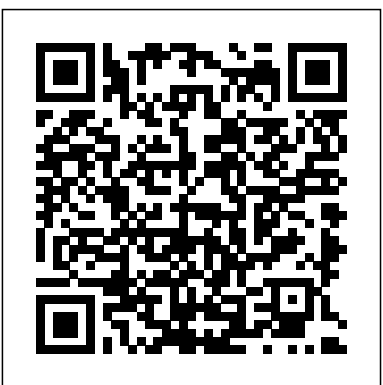

context menu option 'paste' in spreadsheet doesn't work ... Geogebra Workbook Introduction to GeoGebra math.arizona.edu GeoGebra Manual The official manual of GeoGebra. Introduction Compatibility Installation Guide Objects Free, Dependent and Auxiliary Objects Geometric Objects Points and Vectors Lines and Axes Conic sections Functions Curves Inequalities Intervals General

Objects Numbers and Angles Texts Boolean values Complex Numbers Lists Matrices Action ... Creating a Dynamic Cobwebbing Demonstration with Geogebra ... Introduction: What is GeoGebra and How Does It Work? Background Information About GeoGebra GeoGebra is dynamic mathematics software for schools that joins geometry, algebra, and calculus. On the one hand, GeoGebra is an interactive geometry system. You can do constructions with points, vectors, segments, lines, and conic sections as well as

#### *Graphing Calculator - GeoGebra*

It is a workbook purpose-built for a year 8 class I worked with during my time doing the project. The main focus of this workbook is geometry and the properties of shapes. This fits in well with most of the UK secondary school curriculum

and can be used as a revision or teaching tool.

Geogebra workbook Geogebra workbook – GeoGebra Geogebra is a free opensource mathematics tool designed for the interactive exploration of mathematics[1]. Partly a dynamic geometry platform, partly a computer algebra system, it enables the creation of workbooks that beg for user interaction. Calculus 1 workbook – GeoGebra Geogebra (Classic 5, current version) ignores the paste command unless cells are empty. Applets (accessed either with the current version of Safari for MacOS 10.13 or the Firefox 62 for same) will not permit pasting at all even into empty cells. I've tried command-v, control-v, option-v, shift-v, and right-clicking... *GeoGebra | Free Math Apps -*

## *used by over 100 Million ...* Calculus 1 workbook **Tutorial:Creating and Enhancing Dynamic Worksheets with ...**

soorichu@gmail.com GeoGebra Workbook

### 고 1 **GeoGebra Workbook 1 Drawings Vs. Geometric Constructions**

GeoGebra Workbook 1 1 - Basic Use of GeoGebra How to operate GeoGebra's geometry tools \ Activate a tool by clicking on the button showing the corresponding icon. \ Open a toolbox by clicking on the lower part of a button and select another tool from this toolbox. Hint: You don' thave to open the toolbox every time you want to select a tool.

*Tutorials - GeoGebra Manual* GeoGebra Notes is a GeoGebra online app which allows you to create online presentations containing handwritten notes, audio and video elements, the GeoGebra **The GeoGebraBook Editor -** Graphing and Graspable Math apps and much more! Discover GeoGebra Notes features in our tutorial.

#### **GeoGebra**

Interactive, free online graphing calculator from GeoGebra: graph functions, plot data, drag sliders, and much more!

# **Right click paste option in spreadsheet not working as ...**

Can't copy paste statistics from libreoffice to geogebra with mac GeoGebra 6 makes double cell references when clicking on cells in the spreadsheet to make formulas Spreadsheet - Pasting >100 cells at a time The Dynamic Worksheet Editor - GeoGebra Manual • Student will access the software program, GeoGebra, and create points and identify their coordinates • Student will access the software program, GeoGebra, and calculate slope using the  $y/$  x method. ... Microsoft Word - Slope with GeoGebra Lesson Plan.doc **Can't paste Excel data into**

# **GeoGebra's Spreadsheet** A GeoGebraBook is a collection of GeoGebra-based materials and worksheets. It allows you to organize your own GeoGebra Applets and / or your favorite materials from GeoGebra into dynamic, interactive onlinetextbooks for learning and teaching at all levels of education (e.g. Geometry Quickstart).

# **GeoGebra Manual**

GeoGebra will export the algebra and graphics view into the dynamic figure of the worksheet. In order to save space for explanations and tasks on the dynamic worksheet you need to make the GeoGebra window smaller prior to the export. to reuse its structure and / or If you don' twant to include the Algebra View you need to hide it

prior to the export. Book - GeoGebra Manual I am using GeoGebra Version: 6.0.483.0-win (06 August 2018). I can't paste Excel data into GeoGebra's spreadsheet. I am using Ms Office 2010. *Geometry workbook – GeoGebra*

GeoGebra Workbook 5 Step-bystep Instructions 1. Create the point Oby typing into the Input  $box: O = Interest[xAxisyAxis]$ 2. Click twice in the Drawing Pad to create the points Aand B 3. Click on Oand Ato create the vector  $u = -$  OA, and then on Oand Bto create the vector  $v=-$  OB 4. Create three sliders: r;sand t. *copy-paste problem in the spreadsheet? - GeoGebra* context menu option 'paste' in spreadsheet doesn't work, ctrl V does. ccambre shared this problem 2 years ago . In Progress. when trying to paste some data from Exel to the GG6 spreadsheet, I first tried mouse rightclick - option Paste. ... I can copy cells from Excel into GeoGebra with ctrl+V but not by

#### option ... **Geogebra Workbook**

right-clicking and selecting the

Opens the Dynamic Worksheet Editor and allows you to make changes to a Dynamic Worksheet. Delete Deletes a Dynamic Worksheet from your GeoGebra Account. Make a Copy Creates a copy of a Dynamic Worksheet in order content. + Add to

GeoGebraBook